# **KRAMER**

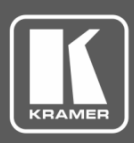

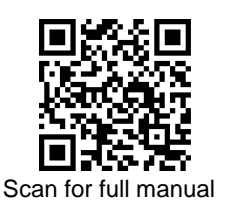

# VP-426C Quick Start Guide

This guide helps you install and use your **VP-426C** for the first time.

Go t[o www.kramerav.com/downloads/VP-426C](http://www.kramerav.com/downloads/VP-426C) to download the latest user manual and check if firmware upgrades are available.

### **Step 1: Check what's in the box**

- $\overline{\mathbf{v}}$ **VP-426C 4K HDMI/USB-C/PC Scaler** ■ ■ 1 Bracket set ■ ■ 1 Quick start guide
- $\overline{\mathbf{v}}$ 1 Power adapter and cord 4 Rubber feet
- 
- 

#### **Step 2: Get to know your VP-426C**

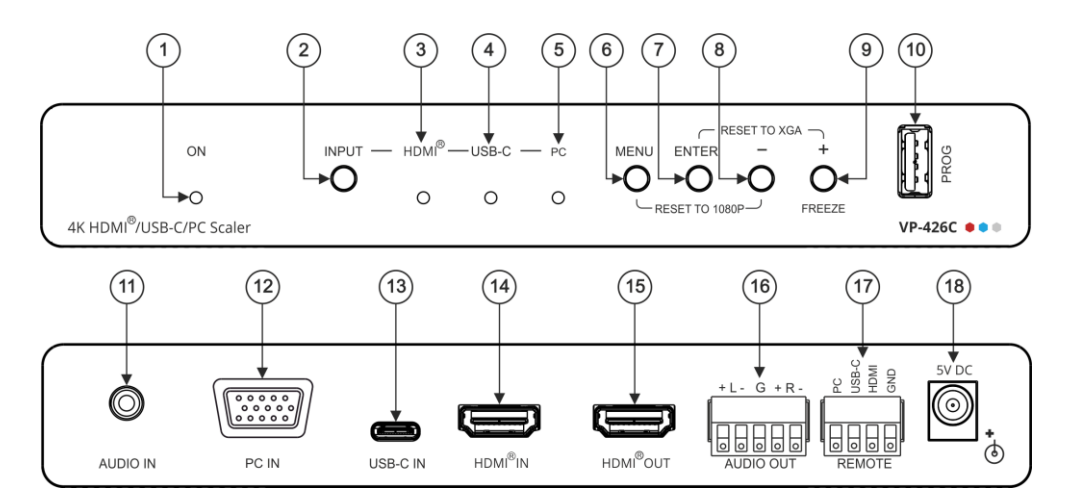

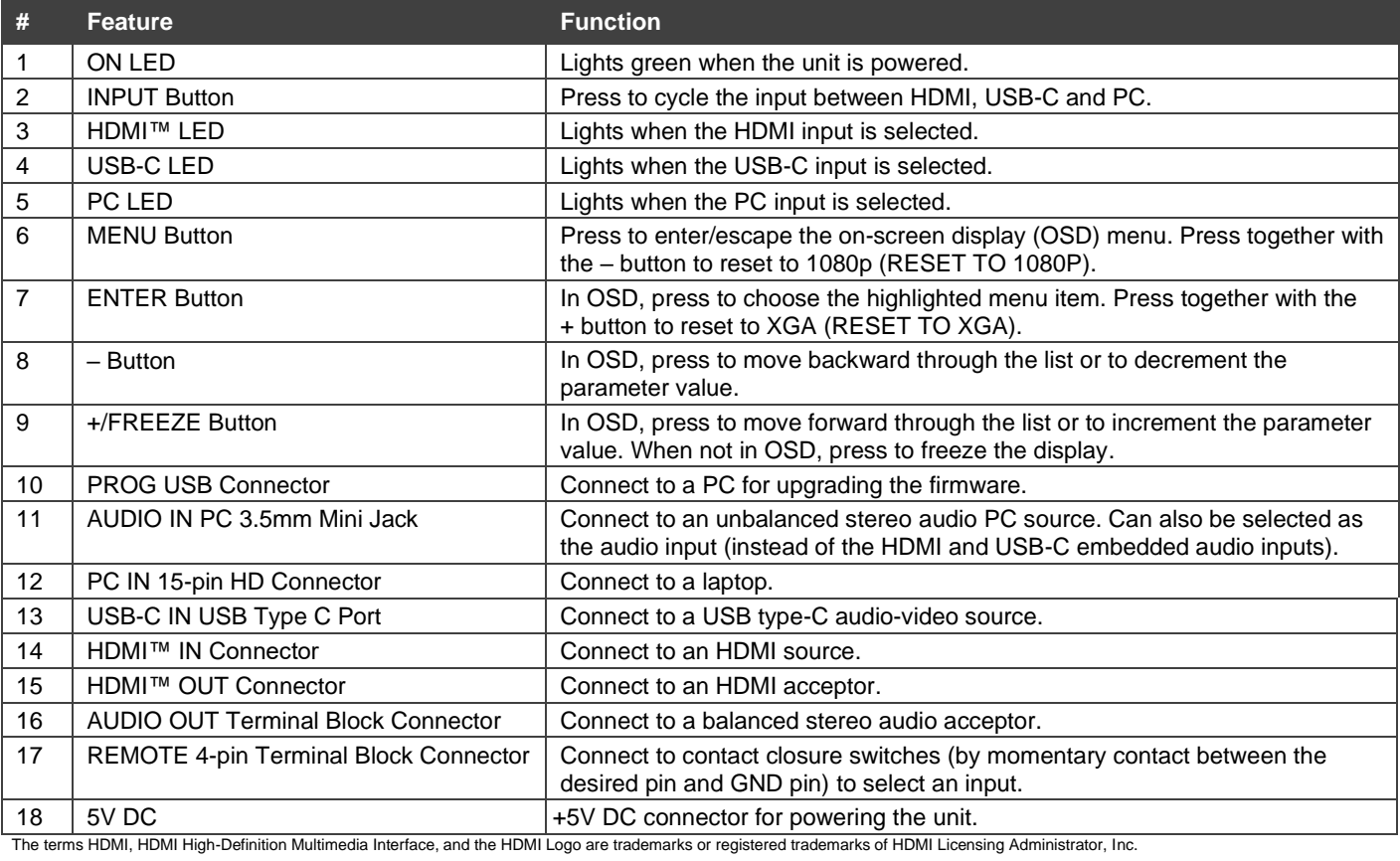

**VP-426C** Quick Start

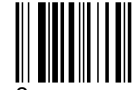

## **Step 3: Mount VP-426C**

Install **VP-426C** using one of the following methods:

- Attach the rubber feet and place the unit on a flat surface.
- Fasten a bracket (included) on each side of the unit and attach it to a flat surface (see [www.kramerav.com/downloads/VP-426C\)](http://www.kramerav.com/downloads/VP-426C).
- Mount the unit in a rack using the recommended rack adapter (se[e www.kramerav.com/product/VP-426C\)](http://www.kramerav.com/product/VP-426C).

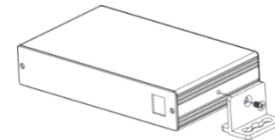

- Ensure that the environment (e.g., maximum ambient temperature & air flow) is compatible for the device
- Avoid uneven mechanical loading.
- Appropriate consideration of equipment nameplate ratings should be used for avoiding overloading of the circuits.
- Reliable earthing of rack-mounted equipment should be maintained.<br>• Maximum mounting beight for the device is 2 meters
- Maximum mounting height for the device is 2 meters.

#### **Step 4: Connect inputs and outputs**

Always switch OFF the power on each device before connecting it to your **VP-426C**.

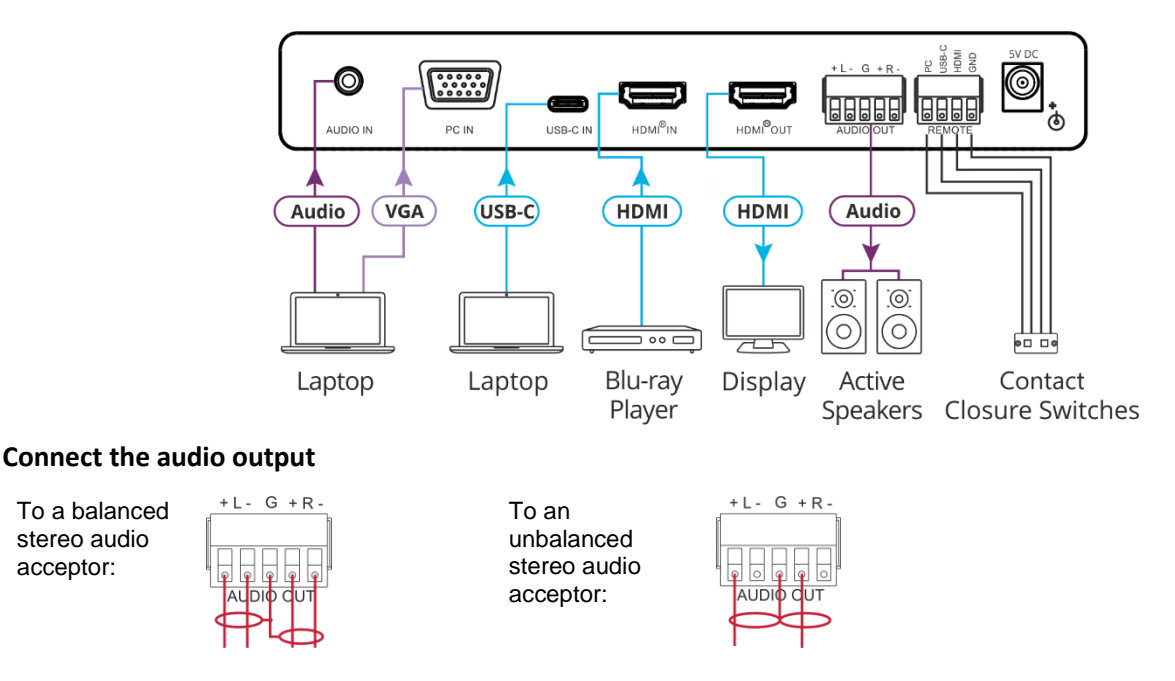

To achieve specified extension distances, use the recommended Kramer cables available at [www.kramerav.com/product/VP-426C.](http://www.kramerav.com/product/VP-426C) Using third-party cables may cause damage!

#### **Step 5: Connect power**

Connect the power cord to **VP-426C** and plug it into the mains electricity.

Safety Instructions (Se[e www.kramerav.com](http://www.kramerav.com/) for updated safety information)

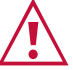

- **Caution:**
- For products with relay terminals and GPI\O ports, please refer to the permitted rating for an external connection, located next to the terminal or in the User Manual. There are no operator serviceable parts inside the unit.
- 
- **Warning:**
	- Use only the power cord that is supplied with the unit. Disconnect the power and unplug the unit from the wall before installing.

## **Step 6: Operate and control VP-426C**

#### **Select the input via the following options:**

- Press the front panel INPUT button.
- Use the contact closure terminal block to select an input remotely with the press of a button.

#### **Press the MENU button to configure and control the device via OSD menu:**

- Set brightness, contrast, color, noise reduction etc.
- Manage EDID.
- Configure HDCP behavior.
- Select resolution and aspect ratio.
- Manage auto power down (Auto Sync Off).
- Manage audio bypass and delay.
- View device information.
- Reset to factory default parameters.
- Control OSD display.

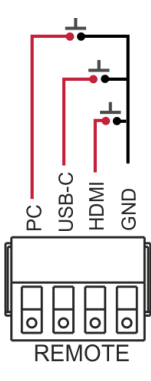